# **Packet Tracer : dépannage du protocole PPP avec authentification**

# **Topologie**

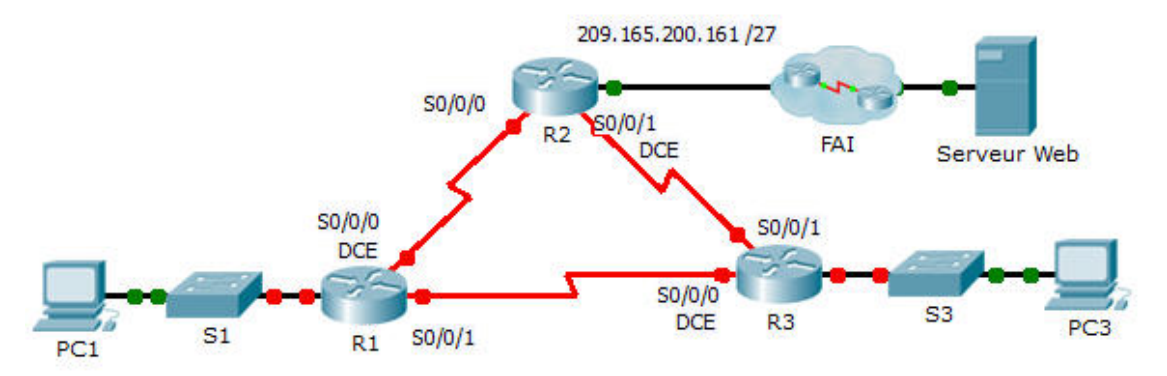

### **Table d'adressage**

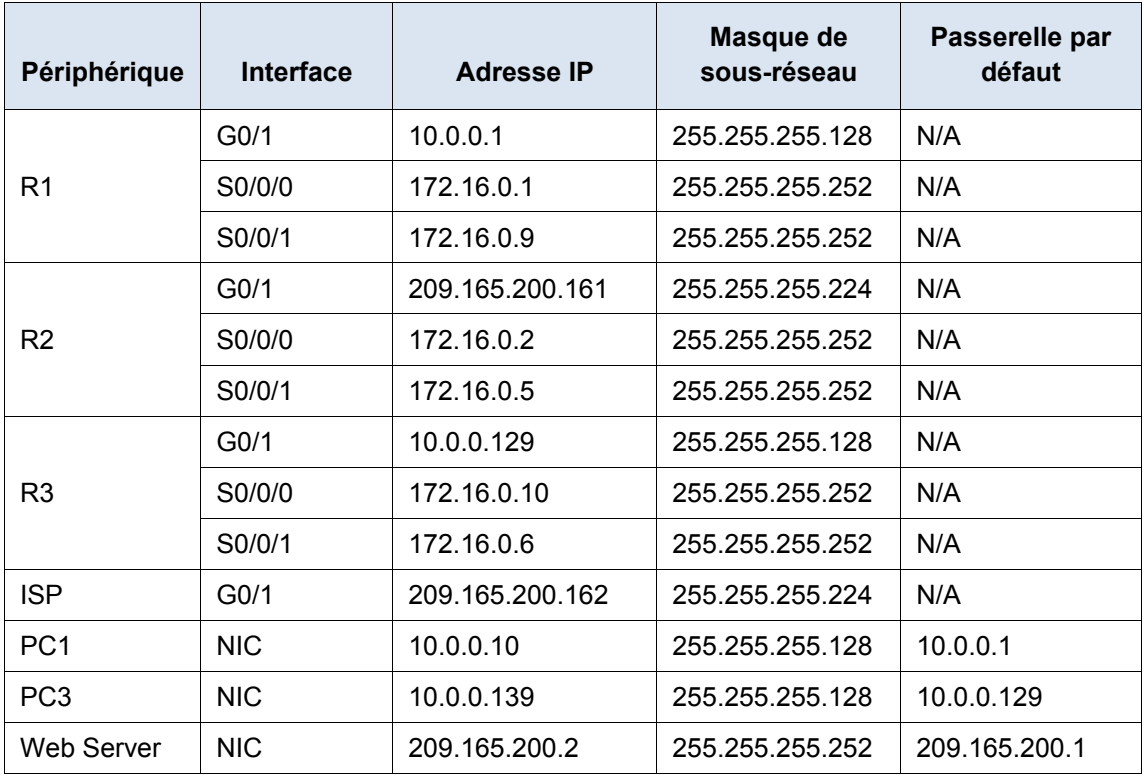

### **Objectifs**

**Partie 1 : diagnostic et réparation de la couche physique**

- **Partie 2 : diagnostic et réparation de la couche liaison de données**
- **Partie 3 : diagnostic et réparation de la couche réseau**

### **Scénario**

Les routeurs de votre société ont été configurés par un ingénieur réseau sans expérience. La présence de plusieurs erreurs dans la configuration a provoqué des problèmes de connectivité. Votre responsable vous demande de détecter les erreurs de configuration et de les corriger, puis de décrire le travail réalisé. En utilisant vos connaissances en matière de protocole PPP, ainsi que des méthodes de vérification standard, détectez les erreurs et corrigez-les. Veillez à ce que toutes les liaisons série utilisent l'authentification PPP CHAP et vérifiez que tous les réseaux sont accessibles. Les mots de passe sont **cisco** et **class**.

# **Partie 1 : Diagnostiquez et réparez la couche physique.**

### **Étape 1 : Diagnostiquez et réparez le câblage.**

- a. Examinez la **table d'adressage** afin de déterminer l'emplacement de toutes les connexions.
- b. Vérifiez que les câbles sont connectés comme spécifié.
- c. Diagnostiquez et corrigez les interfaces inactives.

# **Partie 2 : Diagnostiquez et réparez la couche liaison de données.**

### **Étape 1 : Examinez la fréquence d'horloge sur le DCE et définissez-la.**

Examinez la configuration de chaque routeur afin de vérifier que la fréquence d'horloge a été définie sur les interfaces appropriées. Définissez la fréquence d'horloge de toutes les interfaces série qui l'exigent.

### **Étape 2 : Examinez l'encapsulation sur le DCE.**

Toutes les interfaces série doivent utiliser le protocole PPP en tant que type d'encapsulation. Modifiez le type d'encapsulation à PPP pour toutes les interfaces définies autrement.

### **Étape 3 : Examinez et définissez les noms d'utilisateur et mots de CHAP.**

Examinez chaque liaison afin de vérifier que les routeurs se connectent correctement l'un à l'autre. Tous les mots de passe CHAP sont définis à **cisco**. Si nécessaire, utilisez la commande **debug ppp authentication**. Corrigez ou définissez les noms d'utilisateurs et mots de passe qui le nécessitent.

# **Partie 3 : Diagnostiquez et réparez la couche réseau.**

### **Étape 1 : Vérifiez l'adressage IP.**

Vérifiez les adresses IP de la table d'adressage et assurez-vous qu'elles se trouvent dans le sous-réseau correct avec leur interface connectée. Corrigez les adresses IP qui se chevauchent, qui se trouvent sur une interface incorrecte, qui possèdent une adresse de sous-réseau erronée ou qui sont définies à l'adresse d'hôte ou de diffusion.

### **Étape 2 : Vérifiez la connectivité complète en traçant un chemin de PC1 et PC3 au serveur Web.**